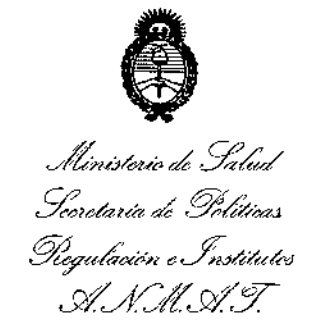

DISPOSICIÓN N°

# BUENOS AIRES, **26 MM 2015**

VISTO el Expediente Nº 1-47-3110-2651-14-0 del Registro de esta , **Administración Nacional de Medicamentos, Alimentos y Tecnología Médica** (ANMAT), y

# CONSIDERANDO:

Que por las ARGENTINA S.A. solicita **la autorización de modificación del Certificado ~de** I presentes actuaciones la firma ST. JUDE MEDICAL .<br>Inscripción en el RPPTM Nº PM-961-162, denominado: ANALIZADOR . SISTEMA DE ESTIMULACIÓN, marca ST. JUDE MEDICAL. 1

Que lo solicitado se encuadra dentro de los alcances de la Disposición ANMAT Nº 2318/02, sobre el Registro Nacional de Productores y Productos de Tecnología Médíca (RPPTM).

**Que la documentación aportada ha satisfecho los requisitos de la normativa aplicable.**

**Que la Dirección Nacional de Productos Médicos ha tomado la intervención que le compete.**

**Que se actúa en virtud de las facultades conferidas por los Decretos** N° 1490/92 y 1886/14.

# **Por ello;**

EL ADMINISTRADOR NACIONAL DE LA ADMINISTRACIÓN NACIONAL DE | MEDICAMENTOS, ALIMENTOS Y TECNOLOGÍA MÉDICA

# DISPONE:

ARTÍCULO 10.- Autorizase la modificacíón del Certíficado de Inscrípción en el , RPPTM NO PM-961-162, denominado: ANALIZADOR DEL SISTEMA 'DE ESTIMULACIÓN, marca ST. JUDE MEDICAL.

 $\sim$  100  $\sim$  100  $\sim$ 

*Ministerie de Salud*<br>*Geordaria de Políticas* de cons**incial de Val**entina de Políticas de la construcción de la propieta de la propi *~""&NX" "',~dú;tam, .sf"Jf0ltcyY3*

ţ

**ARTÍCULO 20.- Acéptese el texto del Anexo de Autorización de Modificaciones el cual pasa a formar parte integrante de la presente disposición y el que deberá** agregarse al Certificado de Inscripción en el RPPTM Nº PM-961-162.

ARTÍCULO 30.- Registrese; por el Departamento de Mesa de Entrada, **notifíquese al interesado y hágasele entrega de copia autenticada de la presente Disposición y Anexo, gírese a la Dirección de Gestión de Información Técnica para que efectúe la agregación del Anexo de Modificaciones al certificado original. Cumplido, archívese.**

Expediente Nº 1-47-3110-2651-14-0

DISPOSICIÓN Nº

 $4151$ In£¡ **ROGELlO LOPEZ AcmlnistrEldor N.clan.'**

**A.N.M.A.T.**

*"2015 - Año ckl Bicentenado del Congresode los Pueblos Ubres"*

 $\mathbf{L}$ 

 $\mathbf{F}$ 

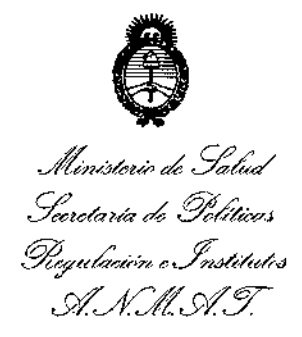

# ANEXO DE AUTORIZACIÓN DE MODIFICACIONES

I **El Administrador Nacional de la Administración Nacional de Medicamentos,** Alimentos y Tecnología Médica (ANMAT), autorízó mediante Disposióión **N°4...l ...5....',<sup>a</sup> los efectos de su anexado en el Certificado de** Inscripció~ **en** I el RPPTM Nº PM-961-162 y de acuerdo a lo solicitado por la firma ST. JUDE er KFFTPF Nº FM-901-102 y de acuerdo a lo solicitado por la firma 51.<br>I<br>MEDICAL ARGENTINA S.A., la modificación de los datos característicos, que figuran en la tabla al pie, del producto inscripto en RPPTM bajo: Nombre genérico aprobado: ANALIZADOR DEL SISTEMA DE ESTIMULACIÓN. Marca: ST. JUDE MEDICAL.

Clase de Riesgo: Clase III.

Disposición Autorizante Nº 8754/11

Tramitado por Expediente Nº: 1-47-6468/11-0

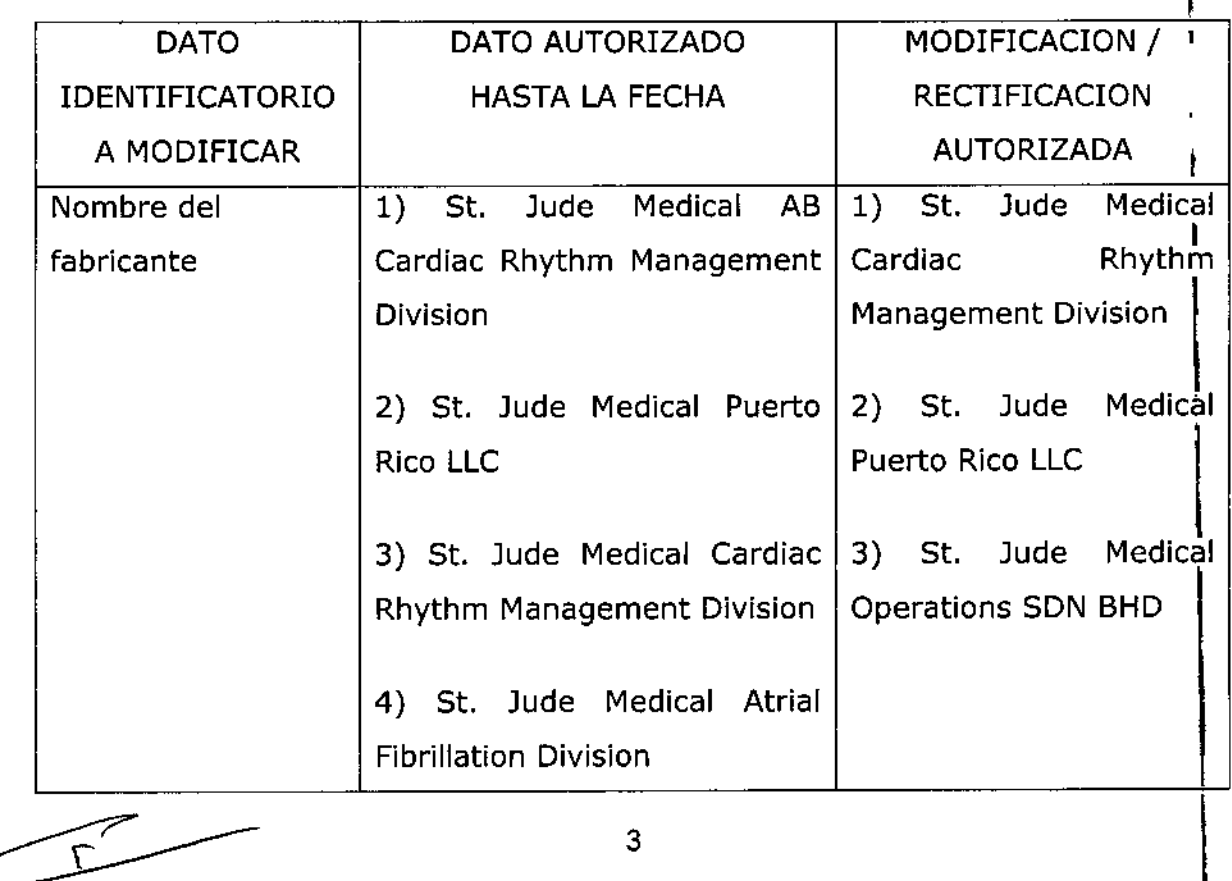

 $\mathbf{L}$ 

t.

 $\mathbf{I}$ 

 $\mathbf{k}$ 

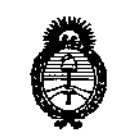

Ministerio de Salud Seoretaría de Políticas Picqulación o Institutos  $\mathcal{A} \mathcal{N} \mathcal{M} \mathcal{A} \mathcal{T}$ 

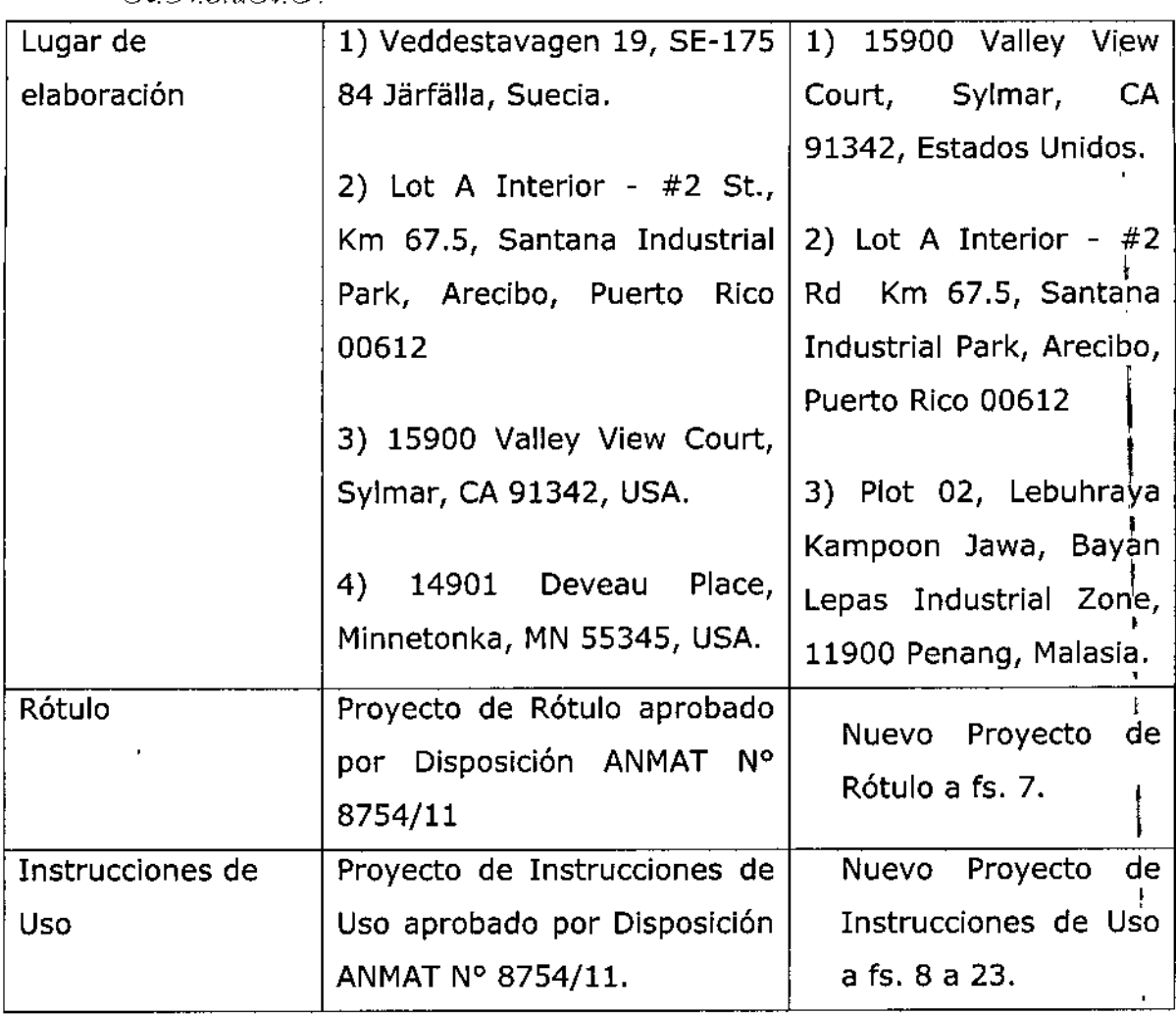

I **El presente sólo tiene valor probatorio anexado al certificado de Autorización antes mencionado. !**

en el RPPTM N° PM-961-162, **en la Ciudad de Buenos Aires, a los** . <sup>2</sup> <sup>6</sup> MAY **2015 dlas . Se extiende el presente Anexo de Autorización de Modificaciones del RPPTM a la** , firma ST. JUDE MEDICAL ARGENTINA S.A., Titular del Certificado de Inscripción<br>|

Expediente Nº 1-47-3110-2651-14-0

I

DISPOSICIÓN Nº 4151 HOLOPEZ **Ing. BOG** Agministrador Nacional A.N.M.A.T.

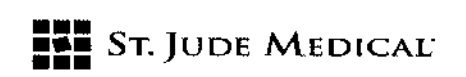

# PROYECTO DE ROTULO

# 1. Razón Social y Dirección/es del Fabricante e Importador

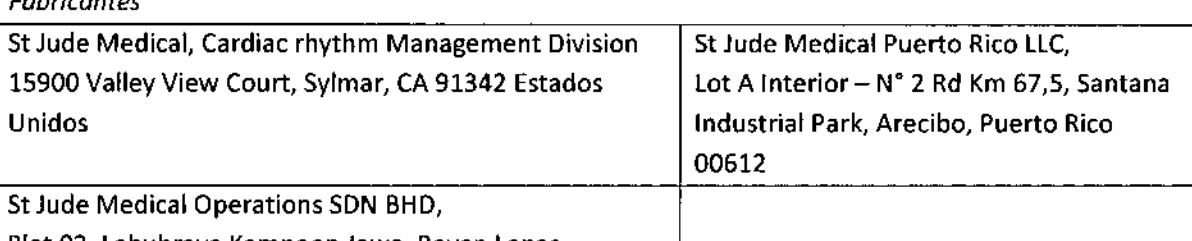

Plot 02, Lebuhraya Kampoon Jawa, Bayan Lepas Industrial Zone, 11900 Penang, Malasia

# *Importador*

*Fabricantes*

St. Jude Medical Argentina S.A Cerrito 836, piso 11°, Viamonte 1617 PB y Subsuelo, y Viamonte 1621 9° piso, Ciudad Autónoma de Buenos Aires TEL/ Fax: 3723-3700 y rotativas / 3723-3701 E-mail: [Igiommi@sjm.com](mailto:Igiommi@sjm.com)

2. Nombre del Producto Médico: Analizador del sistema de estimulación Marca: St. Jude Medical Modelo/s: Según corresponda

4. lOTE *n* SERIE#

S. FECHADE FABRICACiÓN FECHADE VENCIMIENTO 5 años desde su fecha de fabricación

7. Condiciones de Almacenamiento y Conservación A temperatura ambiente.

8. Instrucciones especiales de operación y uso Ver "Instrucciones para Uso"

9. Precauciones y Advertencias Ver Instrucciones para Uso

11. Director Técnico -Sebastián Antonicelli - Farmacéutico- UBA- MN 14853

12. PM autorizado por A.N.M.A.T "PM-961.162"

.<br>12. PM autorizado por A.N.M.A.T "PM-961-162"<br>13. Condición de Venta "Venta exclusiva a profesionales e instituciones sanitarias

ST. JUDE A

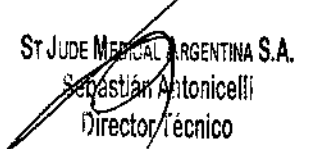

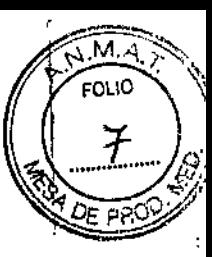

 $\mathbf{I}$ 

26 MAY 2015

*~n15,~*

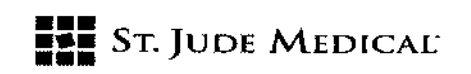

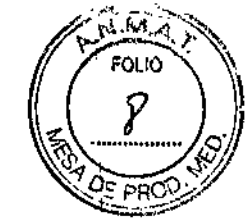

# PROYECTO DE INSTRUCCIONES DE USO

# 1. Razón Social *V* Dirección/es del Fabricante e Importador

# *Fabricantes*

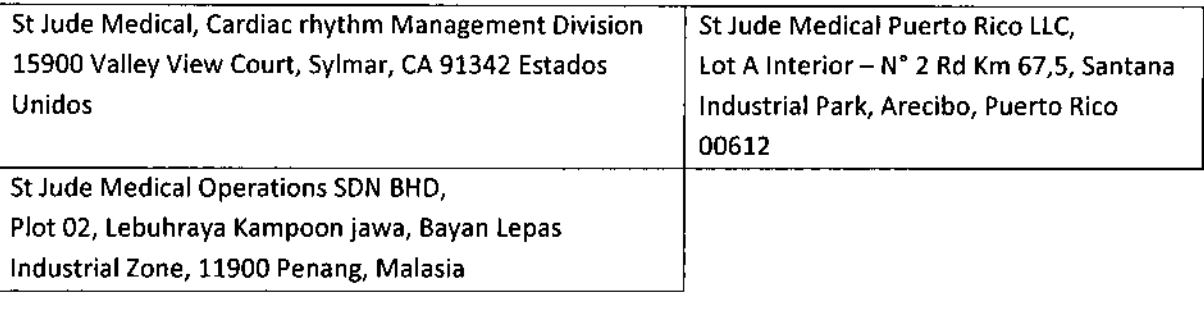

## *Importador*

St. Jude Medical Argentina S.A 51: 5000 medical Argentina 5.A<br>Cerrito 836, piso 11°, Viamonte 1617 PB y Subsuelo, y Viamonte 1621 <mark>9°</mark> piso, Ciudad Autónoma de Buenos Aires TEL/Fax: 3723-3700 y rotativas / 3723-3701 E-mail: [19iommi@sjm.com](mailto:19iommi@sjm.com)

2. Nombre del Producto Médico: Analizador del sistema de estimulación Marca: St. Jude Medical Modelo/s: Según corresponda

7. Condiciones de Almacenamiento y Conservación A temperatura ambiente.

8. Instrucciones especiales de operación y uso Ver "Instrucciones para Uso"

9. Precauciones y Advertencias Ver Instrucciones para Uso

11. Director Técnico -Sebastián Antonicelli - Farmacéutico- UBA- MN 14853

12. PM autorizado por A.N.M.A.T "PM.961-162"

13. Condición de Venta "Venta exclusiva a profesionales e instituciones sanitarias"

# **DESCRIPCIÓN**

El analizador del sistema de estimulación (PSA o Pacing System Analyzer) Modelo EX3100 permite evaluar el rendimiento eléctrico del sistema de cables electrodo d'urante la implantación de un / generador de impulsos o durante la localización invasiva de posibles fallos en el sistema de ogbles

\$1.0006

ST JUDE MEDICAL GENTINA S.A.

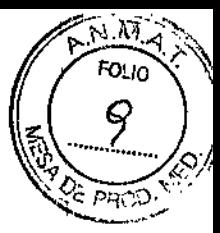

ŀ

# **••• =:=** SToJUDE MEDICAL"

electrodo. El sistema Merlin PSA utiliza el sistema de atención al paciente (PCS o Patient Care System) Merlin de 5t. Jude Medical

Además del sistema Merlin PCS, el analizador Merlin PSA incluye lo siguiente:

- Un cable de paciente esterilizabte El cable de paciente de Merlin PSA Modelo EX31S0 conecta el analizador con uno a tres cables electrodo implantados.
- Adaptadores de cables de paciente El adaptador de cable del Merlin PSA Modelo EX3170 y el adaptador "M" del Merlin PSA Modelo EX3180 conectan el analizador a los cables de paciente de PSA de mayor uso. Los cables de paciente del PSA se conectan después a los electrodos implantados.

NOTA: El uso del sistema Merlin PSA debe restringirse a personas con la formación adecuada. Si el usuario conecta el analizador Merlin PSAModelo EX3100 y el cabezal del PSAModelo 3150 al Merlin pes, el programador sólo activa el analizador.

# INDICACiÓN

El analizador Merlín PSA está diseñado para evaluar las funciones de estimulación y detección del sistema de cables electrodo antes de la implantación del generador de impulsos o durante la localización invasiva de posibles fallos en el sistema de cables electrodo.

# CONTRAINDICACIONES

No existen contraindicaciones conocidas al uso del dispositivo de análisis de cables electrodo. No obstante, la edad y el estado clínico del paciente pueden ser determinantes a la hora de elegir los modos de estimulación y las operaciones de evaluación de cables electrodo apropiados para el paciente.

El analizador Merlin PSA no está diseñado para emplearse como marcapasos temporal ni como medio de estimulación para soporte vital.

El analizador Merlin PSA no está diseñado para usarse con fines de diagnóstico.

ST. JUDENEDICA

St Jude Media SENTINA S.A. Sebzzijar/Antonicelli Director Técnico

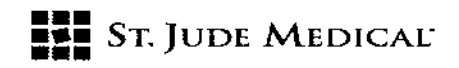

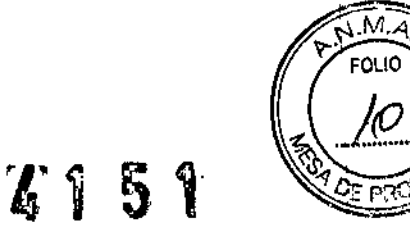

# **ADVERTENCIAS**

Equipo con alimentación eléctrica. Todo cable electrodo implantado o que dispone de prolongador eléctrico es un vehículo de transmisión de corriente continua de baja resistencia hacia el miocardio.

Dado que la pérdida de corriente alterna conlleva un riesgo de taquiarritmia, es necesario extremar las precauciones y utilizar el equipo con alimentación eléctrica exclusivamente en conformidad con lo previsto y como equipo de Clase I con conexión a tierra adecuada que se usa en el paciente o en las proximidades al mismo.

Cauterización electroquirúrgica. La cauterización electroquirúrgica podría inducir arritmia ventricular, fibrilación, o ambas, además de causar fallos de funcionamiento o daños en el dispositivo.

Si fuera necesaria la electrocauterizacián, la trayectoria de la corriente y la placa de conexión a tierra deberán mantenerse lo más alejadas posible de los cables electrodo.

Estimulación en ráfaga. La estimulación en ráfaga auricular o ventricular puede degenerar en fibrilación o taquicardia ventricular. Por este motivo, es preciso disponer de un equipo de desfibrilación durante la sesión de PSA.

Manipulación de cables electrodo insertados. Cuando manipule los cables electrodo insertados, no toque las clavijas terminales ni las partes de metal que queden expuestas. Tampoco debe permitir que las clavijas terminales ni las partes de metal expuestas entren accidentalmente en contacto con superficies conductoras de electricidad o que estén húmedas.

Cables electrodo auriculares sin conectar. No utilice el analizador Merlin PSAen el modo de estimulación *DDD* o VDD cuando sólo esté conectado el cable electrodo de estimulacián ventricular.

la interferencia detectada en la entrada auricular sin conectar del sistema Merlin PSApuede dar lugar a una detección falsa y hacer que la frecuencia de estimulación ventricular se adapte a la frecuencia máxima de seguimiento.

Asistolia. La pérdida de captura puede provocar asistolia durante los tests de umbral. Interferencias electromagnéticas (IEM). Con un alto grado de sensibilidad (ajustes numéricos bajos) y en presencia de niveles de interferencia excesivos, el sistema Merlin PSA puede inhibir completamente la estimulacián o aplicar de nuevo el modo asíncrono, con lo que se estimularía a la frecuencia básica. El funcionamiento del analizador Merlin PSAtambién puede verse afectado temporalmente por otras fuentes de interferencias electromagnéticas intensas, incluidas las siguientes:

- Equipos electroquirúrgicos
- Equipos de diatermia
- Algunos equipos médicos de telemetría, si se utilizan a un metro del sistema Merlin PSA
- Transmisores de comunicación, como teléfonos móviles y "radioteléfonos"

Aleje la fuente de IEM todo lo que pueda del sistema Merlin PSA.

Estimulación asíncrona. Durante la operación de estimulación asíncrona, puede suministrarse estimulación de forma inadvertida en el periodo vulnerable de la onda T. Esto puede resultaro

INA S.A.

ST JUDE MEDICAL PIRGENTINA S.A. Sebectian Antonicelli Técnico

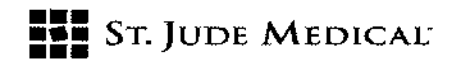

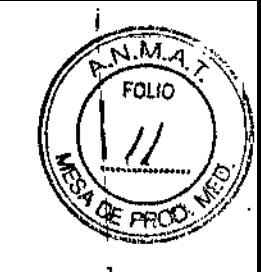

\ i

> I t

> > $\mathbf{\ddot{}}$

, 1 5'1~

peligroso en el caso de pacientes con infarto de miocardio agudo o que, de alguna manera, estén predispuestos a sufrir arritmias.

# **PRECAUCIONES**

Estimulación temporal. No utilice el analizador Merlin PSAcomo marca pasos temporal. No debe usarse para suministrar estimulación externa de forma prolongada en situaciones en las que el paciente queda sin vigilancia. No se han realizado pruebas que respalden esta función. Corte de alimentación. Si se produce un corte de alimentación al programador, el analizador Merlin PSAcontinúa estimulando en el modo de estimulación segura hasta que se agotan las baterías de seguridad. No utilice el Merlin PSA como marcapasos temporal externo. Conecte el paciente a un marcapasos temporal externo lo antes posible.

Salida alta y sensibilidad máxima. En presencia de potenciales de despolarización altos o de impulsos de salida considerables, la aplicación de ajustes de sensibilidad elevados (ajustes numéricos bajos) podría contribuir a que los potenciales inhiban (o activen) de forma inadecuada la salida.

Conexión del sistema de cables electrodo. Instale el analizador Merlin PSAen el compartimento de almacenamiento del programador Merlin pes e inicie la aplicación PSA(para obtener las instrucciones de instalación, consulte el Manual del usuario del Merlin PCS Modelo 3650). Después conecte los cables de paciente estériles (y accesorios, según sea necesario) al Merlin PSAantes de conectar el cable electrodo al cable de paciente estéril.

Descarga electrostática (ESO). Los cables electrodo de estimulación son líneas de transmisión de baja impedancia por las que se envía corriente al corazón. Por consiguiente, es preciso descargar la electricidad estática antes del contacto con el paciente, los cables o los cables electrodo. Terminación de la estimulación. La interrupción brusca de la estimulación puede dar lugar a intervalos de asistolia antes de que se restablezca el ritmo intrínseco. Antes de terminar la estimulación, ajuste la estimulación a un modo de demanda y luego reduzca gradualmente la frecuencia de estimulación por debajo de la frecuencia intrínseca del paciente. Una vez que se haya establecido un ritmo espontáneo, desactive la estimulación.

Desfibrilación/Cardioversión. Cuando se encuentra conectado a un sistema de cables electrodo implantados, el sistema Merlin PSApuede resultar dañado por los choques de desfibrilación. Tras la exposición a estos choques, verifique el Merlin PSAejecutando la aplicación PSAy compruebe que funciona correctamente. Siempre que sea posible, y con el fin de garantizar la seguridad del paciente, desconecte el Merlin PSAdel sistema de cables electrodo antes de la desfibrilación o cardioversión. Después de un choque de desfibrilación típico, el Merlin PSA se recupera en menos de cinco segundos.

Precauciones ambientales. El analizador Merlin PSAse ha diseñado y comprobado de manera minuciosa para garantizar su fiabilidad en condiciones de uso normales. Sin embargo, los dispositivos electrónicos están sujetos a muchos factores ambientales. Si quiere evitar que el dispositivo sufra daños, tendrá que adoptar una serie de medidas, entre otras:

• No exponga el Merlin PSAa temperaturas extremas ni a humedad; ya que podría dar luga mediciones poco exactas.

 $SI.$   $JUDZ$ 

ST JUDE MEDICA eixina S.A. rector Técnico

# **FEE** ST. JUDE MEDICAL"

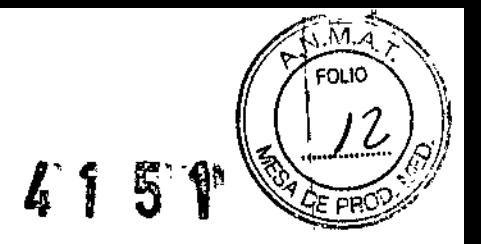

, \ I

• No exponga el Merlin PSAél sacudidas mecánicas que puedan dañarlo y dar lugar a mediciones de poca fiabilidad.

• No guarde el Merlín PSAcerca de imanes ni de bobinas inductoras de campos magnéticos, ya que podrían acortar su vida úti1.

Además, existen otros factores ambientales que podrían impedir el correcto funcionamiento del dispositivo en el medio hospitalario. La aplicación de prácticas de salud y seguridad ambiental puede evitar que los factores ambientales causen problemas en el dispositivo.

Monitorización de la frecuencia cardiaca. Monitorice la frecuencia cardiaca del paciente con un monitor de ECG mientras utiliza el analizador Merlin PSA.

Inmersión en liquido. No sumerja el analizador Merlin PSAen líquido si no quiere que resulte dañado.

# Información sobre la sesión de

Merlin™ PSA

# Conexión de los cables al analizador Merlin™ PSA

1. Encienda el programador Merlin™ PCS y compruebe que el indicador LED azul del Merlín PSA esté iluminado1.

2. Seleccione uno de los tres cables de paciente o adaptadores de cable aprobados para su conexión al cable (o cables) electrodo implantado (Figura 4-1).

Los tres cables que pueden conectarse al analizador Merlin PSA son:

- Cable de paciente del Merlin PSA Modelo EX3150 (termina en tres juegos de pinzas de conector  $\frac{1}{2}$ para tres canales: A, VD, VI)2

- Adaptador de cable del Merlin P5A Modelo EX3170 (termina en una conexión para los cables de paciente Modelos 4051l y 4161)

- Adaptador de cable "M" del Merlin P\$A Modelo EX3180 (termina en una conexión para el cable de paciente Medtronic™ Modelo 2292)3

# PRECAUCiÓN

No intente conectar el cable de paciente Medtronic'" Modelo 5436 al analizador Merlin P5A. Este cable de paciente no es eléctricamente compatible, por lo que puede dar lugar a mediciones de impedancia incorrectas y perder la capacidad para estimular o detectar.

1. El LED azul puede tardar hasta 10 segundos en iluminarse. 2. Las pinzas de conector del Modelo EX3150 son compatibles con los conectores de cable IS-1, DF4 y OF-1.  $\frac{1}{2}$ 3. Medtronic es una marca comercial de Medtronic, Inc ST. JUDE MEDICAL St Jude Medical Argen , S.A. NDBA Sebaztián Antonicelli متكلا ∋oD€

**FEE ST. JUDE MEDICAL** 

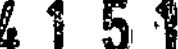

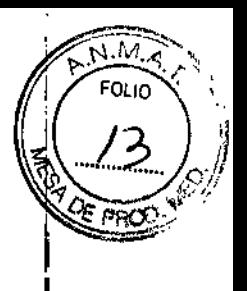

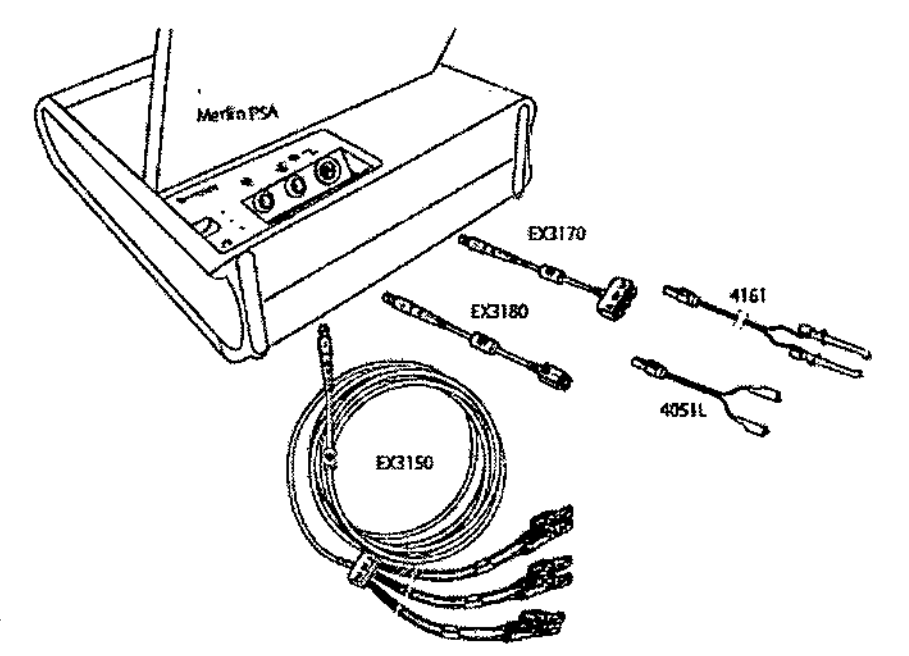

Figura 4-1. Merlin PSA y cables de paciente y adaptadores de cable aprobados

3. Examine el Merlin PSA,los cables o los adaptadores de cable para cerciorarse de que no estén dañados.

4. Inserte el conector del cable o del adaptador de cable en el puerto PSAverde del Merlin PSA. Compruebe que la conexión sea segura.

5. Si todavía no está conectado, inserte el cable de ECG en el puerto correspondiente del Merlin PSA.

6. Si utiliza un adaptador de cable (Modelos EX3170 o EX3180), conéctelo al cable de paciente correspondiente.

7. Conecte los conectores del cable de paciente al cable electrodo implantado que desea comprobar.

Para que las mediciones sean correctas:

- Conecte el cable electrodo al canal apropiado .

• Conecte el cable de paciente (+) y (-) a la conexión apropiada del cable electrodo.

Consulte el manual correspondiente al cable electrodo para obtener información sobre su configuración.

Las pinzas del cable de paciente Modelo EX31S0 pueden colocarse una junto a la otra, con los electrodos del cable visibles a través de la pinza.

Preste atención cuando conecte el cable estéril de paciente al cable,électrodo. No permita que los conectores estériles ni los cables electrodo se contaminen o sufran daños.

entina S.A. Director Técnico

j

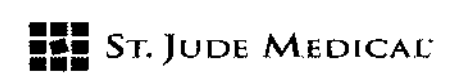

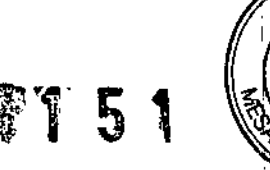

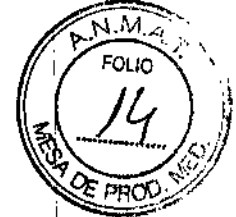

# **PRECAUCIÓN**

No permita que las partes conductoras de los cables electrodo o los conectores entren en contacto con otras partes conductoras, incluida la conexión a tierra.

Cerciórese de que los cables electrodo estén conectados al canal apropiado.

las conexiones deben ser correctas, ya que, de lo contrario, la estimuladón puede resultar inadecuada o perjudicial, y las mediciones de amplitud de señal intrínseca y de velocidad de exploración pueden ser poco precisas.

Si se produce un corte de alimentación o un fallo de comunicación, el analizador Merlin PSAutiliza la alimentación de las baterías para continuar funcionando. En este caso, el Merlin PSA funciona en modo de Estimulación segura hasta que las baterías se agotan o hasta que la alimentación al Merlin PCS se restablece y se inicia una sesión de PSA.

Para garantizar la duración suficiente de las baterías, el programador Merlin PCSmide el voltaje de las baterías del Merlin PSAcuando se enciende. Si las baterías no pueden mantener el funcionamiento del analizador PSAdurante un mínimo de 30 minutos, una señal de alerta le indicará que las baterías están a punto de agotarse y que deben cambiarse.

Si el conector auricular se deja desconectado cuando el Merlin PSAestá en modo DDD o VDD, la unidad puede detectar ruido externo y aumentar la frecuencia de estimulación ventricular hasta la frecuencia máxima de seguimiento.

# Inicio de una sesión de Merlin™ PSA

Puede iniciar una sesión de PSAdesde la pantalla de inicio o durante una sesión de programación del dispositivo. El analizador Merlin PSAimporta tos datos del paciente y del dispositivo de la sesión de dispositivo en curso a la sesión de PSA.

Para iniciar una sesión de PSA:

1. Seleccione Utilidades> PSAen la pantalla de inicio o durante una sesión de programación del dispositivo.

Si inicia la sesión desde la pantalla de inicio, un mensaje le indicará que seleccione el tipo de implante. Esto permite al analizador Merlin PSAutilizar los filtros adecuados, los ajustes de anchura de impulso predeterminados y el número correcto de canales de prueba.

2.,Seleccione el botón Iniciar PSA.

Comienza la sesión de PSA.

3. Inicie los tests de cable o los procedimientos de estimulación en ráfaga.

# Finalización de una sesión de Merlin™ PSA

Para finalizar una sesión de PSA:

1. Seleccione el botón Finalizar sesión.

Seleccione la casilla de verificación Imprimir informes seleccionados para imprimir informes antes de finalizar la sesión de PSA.

Seleccione el botón Reanudar sesión para cerrar la ventana Finalizar sesión y volver a la sesión de  $\overline{\phantom{a}}$ PSA.  $\overline{\phantom{a}}$ 

2. Seleccione el botón Finalizar sesión para finalizar la sesión de PSA.

El analizador Merlin PSA borra todos los resultados de los tests y los datos del paciente,

ST. JUDE

ST JUDE MEDICAL ARGENTINA S.A. Sebast ... A tonicelli rector Tecnico

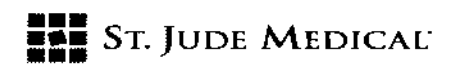

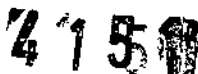

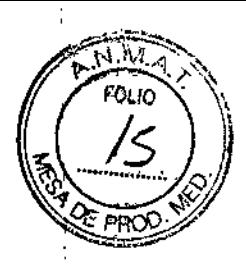

Se termina la estimulación desde el PSA.

### Nota

Esimportante que la sesión de PSAse termine con el botón Finalizar sesión. Si el Merlin PSAestá estimulando y el programador Merlin PCS se apaga antes de seleccionar el botón Finalizar sesión, el analizador pasará a usar la alimentación de las baterías y continuará estimulando, con lo que las baterías se agotarán.

Además, si selecciona el botón Finalizar sesión, el riesgo de que utilice por error los datos del paciente de la sesión anterior en la sesión actual será menor.

Los informes de PSA no se almacenan como registros de sesión.

# Cancelación de la sesión de Merlin™ PSA

Es posible cancelar la sesión de PSAy volver a otras funciones del programador seleccionado el botón Programador. Si la sesión de dispositivo todavía no se ha cancelado, es posible interrogar un dispositivo y después volver a la sesión de PSA.Al salir de la sesión del programador, la sesión de PSAcancelada se reanuda.

## Nota

Cuando la sesión de PSAse cancela, el Merlin PSAcontinúa estimulando con los ajustes de PSA actuales.

# Tests de los cables electrodo

Cuando aparece la ventana Tests de cable, el sistema Merlin™ PSA comienza a detectar y medir la amplitud de señal intrínseca y la velocidad de exploración.

la ventana Tests de cable permite lo siguiente:

- Activar y desactivar la estimulación .
- Restablecer el Modo, la Frecuencia básica y Parámetros adicionales .
- Ver y almacenar Mediciones de amplitud de señal intrínseca y de velocidad de exploración .
- Ver y almacenar Mediciones de impedancia del cable .
- Abrir la ventana Test de captura. Realizar un test de captura .
- Realizar una Comprobación de la estimulación del nervio frénico .
- Anotar resultados del test.
- En los dispositivos TRC, seleccione el canal conectado de Botones de detección ventricular.
- Imprimir un informe. Seleccionar el botón Imprimir .
- Finalización de una sesión de Merlin'M PSA.
- Volver a la sesión de dispositivo con el botón Programador. Consulte Cancelación de la sesión de Merlin<sup>™</sup> PSA.

# Acceso desde: Botón Tests de cable

# Activar y desactivar la estimulación

Seleccione el botón conmutador Estimulación con el fin de activar, ó desactivar la estimulación para el canal correspondiente. Cuando la estimulación se activa o desactiva para un canal

**ST JJDE MEDIC** 

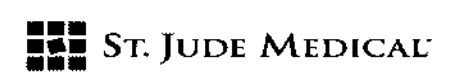

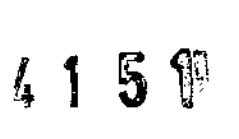

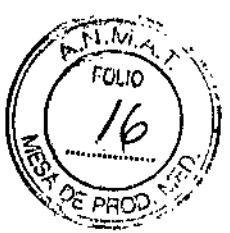

determinado con el botón Estimulación, el analizador Merlin PSAcambia automáticamente los ajustes de Modo y Estimulación V, según el estado de estimulación de los demás canales. También es posible seleccionar otro ajuste para la Frecuencia básica y Parámetros adicionales. Es necesario activar la estimulación para medir la impedancia del cable electrodo y el umbral de captura.

Para activar la estimulacián con el botón Estimulación, el Modo debe estar definido en 000, VVI, AAI o DDD. El botón Estimulación no funciona en los modos AOO, VOO, VDD, DOO o DDI.

## Nota

Cuando se detecta ruido, definido como actividad detectada por el Merlin PSAen un periodo refractario, el analizador PSAcambia a estimulación asíncrona a la frecuencia básica programada del canal hasta que el ruido desaparece.

#### PRECAUCiÓN

Si el conector auricular se deja desconectado cuando el Merlin PSAestá en modo DDD o VDD, la unidad puede detectar ruido externo y aumentar la frecuencia de estimulación ventricular hasta la frecuencia máxima de seguimiento

#### Programación automática de los parámetros Estimulación,

#### Modo y Estimulación V

Los parámetros Estimulación, Modo y Estimulación V están vinculados, de manera que si un parámetro cambia, los otros dos también cambian de forma automática. Por ejemplo, si se activa la Estimulación en el canal auricular (cuando la estimulación ventricular está desactivada), el ajuste de Modo cambia de ODO a AAI. Asimismo, si se cambia el Modo de AAI a DDD, la Estimulación se activa en el canal ventricular (o, en el caso de un dispositivo TRC, los canales ventriculares designados con el parámetro Estimulación V). En los dispositivos TRC, si se cambia el ajuste de Estimulación V de Sólo VD a Simultáneo, se activa la estimulación en el canal VI (si el parámetro Modo está definido en DDD o Wl).

# Mediciones de amplitud de señal intrínseca y de velocidad de exploración

La amplitud de señal intrínseca mide la onda P/R de línea de base a pico. Para recuperar una medición de amplitud de señal intrínseca y de velocidad de exploración:

1. Confirme que el paciente presenta actividad intrínseca.

Las mediciones en tiempo real de la amplitud de señal intrínseca y de la velocidad de exploración se muestran en el botón Vel. exploración onda P/R y como Marcadores en la Pantalla de ritmo. Si no se detecta un ritmo intrínseco durante 2 segundos, el botón muestra "---".

2. Pulse el botón Vel. exploración onda P/R.

El analizador Merlin PSAguarda las mediciones y las muestra a la derecha del botón. Cada vez que pulsa el botón Vel. exploración onda P/R, la medición guardada se muestra a la derecha del botón. Es posible ver y almacenar las mediciones de amplitud de señal intrínseca y de velocidad de exploración de cada canal tantas veces como se desee. Pueden guardarse hasta cinco medicionés para cada canal e incluirse en el informe de PSA. Una vez que se han guardado cinco medigiónes

NA S.A. ST.

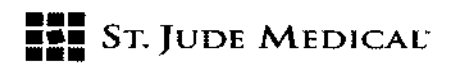

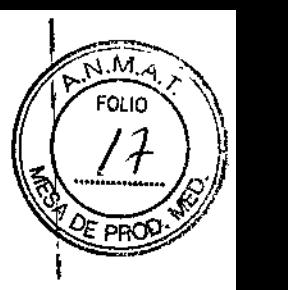

ŧ

 $\mathbf{I}$ 

para un canal, la siguiente medición que se guarda para ese canal reemplaza a la medición más antigua guardada del canal.

Cuando activa inicialmente la estimulación para un canal determinado, el analizador Mertin PSA mide la amplitud de señal intrínseca y la velocidad de exploración más recientes y las guarda, salvo que las mediciones se hayan guardado con anterioridad.

Acceso desde: Botón Tests de cable

Mediciones de impedancia del cable

Cuando se activa inicialmente la estimulación para un canal determinado, el analizador Merlin P5A mide la impedancia del cable electrodo y guarda el resultado.

El Merlín PSAmuestra las mediciones de impedancia en tiempo real en el botón Impedancia y las últimas mediciones guardadas a la derecha del botón. También puede verse la medición de impedancia en la Pantalla de ritmo. El Merlin PSAactualiza la medición con cada latido. Si no hay ningún impulso estimulado durante dos segundos, el botón muestra "---".

También es posible medir la impedancia en un modo asíncrono, como AOO, VOO y DOO. Para guardar una medición de impedancia del cable electrodo, seleccione el botón Impedancia. Es posible actualizar una medición de impedancia del cable para cada canal tantas veces como se desee. Pueden guardarse hasta cinco mediciones para cada canal e incluirse en el informe de

# PRECAUCiÓN

Cerciórese de que el cable electrodo esté conectado al canal apropiado.

Si invierte las conexiones por error, el Merlin PSA puede administrar una estimulación inadecuada o perjudicial y mostrar mediciones de señal intrínseca poco precisas.

Una vez que se han guardado cinco mediciones para un solo canal, la siguiente medición recuperada para ese canal sustituye a la medición más antigua guardada del canal.

# Test de captura

En la ventana Test de captura es posible Realizar un test de captura para cada canal tantas veces como se desee. El analizador Merlin PSAguarda hasta cinco mediciones, que se incluyen en el informe de PSA. Una vez que se han guardado cinco mediciones para un solo canal, la siguiente medición recuperada para *ese* canal sustituye a la medición más antigua guardada del canal. Es posible ajustar los parámetros siguientes:

- Amplitud de impulso
- Modo
- Frecuencia básica
- Anchura de impulso
- Intervalo AV
- También puede:
- Seleccionar el botón Consultar parámetros adicionales para abrir la ventana Parámetros adicionales y ajustar cualquiera de los parámetros asociados con un test de captura.
- Realizar una Comprobación de la estimulación del nervio frénico .
- Examinar los umbrales guardados.

AA LOZZA **KOEBAP** 

ST JUDE MEDICAL ABORATINA S.A. Sebastiár Intenicelli Di écnioo

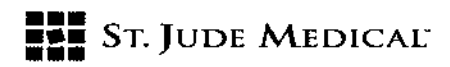

# Realizar un test de captura

Para realizar un test de captura:

1. Active la Estimulación para el canal deseado.

2. En la Pantalla de ritmo, compruebe si tiene una captura.

3. Seleccione el botón Realizar test.

Se abre la ventana Test de captura, donde puede verse el ajuste de Amplitud de impulso actual, la medición de la corriente de impulso y ajustes para otros parámetros.

4 1 5 1

I i I

> \ I I

> > $\mathbf{I}$ I I

4. Seleccione la Amplitud de impulso y los ajustes de otros parámetros para el test. Para ajustar otros ajustes de parámetro, seleccione el botón Consultar Parámetros adicionales.

Para ajustar la Amplitud de impulso, utilice uno de los métodos siguientes:

. Seleccione un botón conmutador para elegir un ajuste específico del botón.

- Seleccione los botones + y - para aumentar o reducir la amplitud de impulso paso a paso.

- Seleccione el botón Amplitud de impulso donde se indica el ajuste actual para abrir una ventana con todos los ajustes disponibles.

#### Nota

Para obtener una medición de impedancia del cable electrodo lo más precisa posible, cerciórese de que la Amplitud de impulso esté definida como mínimo en 2,0 V.

S. Reduzca el ajuste de la Amplitud de impulso.

En la Pantalla de ritmo, observe si hay señales de pérdida de captura.

6. Si se produce una pérdida de captura, aumente la Amplitud de impulso para restaurar la captura.

7. Seleccione el botón Guardar como umbral para guardar las mediciones de umbral.

#### Comprobación de la estimulación del nervio frénico

Para cerciorarse de que no haya ninguna estimulación del nervio frénico como consecuencia de una colocación subóptima del cable electrodo, realice una comprobación de estimulación de 10 V, que administra 10 V por el cable electrodo.

Durante el test, se mantienen intactos todos los ajustes de los parámetros, salvo el de Amplitud de impulso.

Para realizar una comprobación de estimulación:

1. Mantenga pulsado el botón "ID V Mantener Pulsado".

la Amplitud de impulso aumenta a 10 V. Observe al paciente para comprobar que no haya estimulación extracardiaca.

2. Suelte el botón "10 V Mantener Pulsado" para finalizar el test.

Si realiza una comprobación de estimulación del nervio frénico y no observa estimulación alguna, seleccione la casilla de verificación situada junto al botón "10 V Mantener Pulsado" para añadir esta información al informe de PSA. , esta información al informe de PSA.<br>Anotar resultados del test<br>...

Una vez realizado un *test,* el analizador Merlin PSAmuestra el botón Anotar resultados del tes

ST. JUI

ST JUDE MEDICAL ARGENTINA S.A. Nebastián∭a **Niregion Technico** 

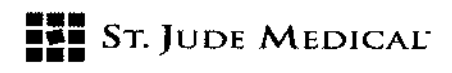

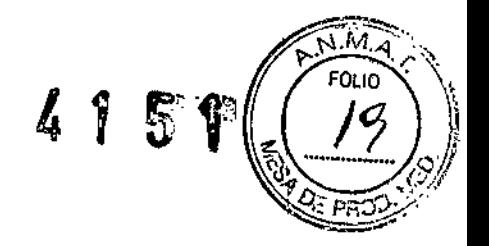

Utilice este botón para examinar los resultados de los tests, tomar nota de la configuración de polaridad usada para llevar a cabo los tests de los electrodos y añadir anotaciones al informe impreso.

la ventana Anotar resultados del test tiene una lengüeta para cada canal. Cada ventana consta de tres columnas para los tres tests disponibles (Vel. exploración onda P/R, Impedancia y Captura). Cada columna puede contener hasta cinco resultados de test (así como una indicación de fecha y hora), con los últimos resultados en la parte superior de la ventana. Sise han registrado seis o más tests, el resultado más antiguo se reemplaza con el más reciente. Para ver otros canales disponibles, seleccione las lengüetas de la parte superior de la ventana.

El Merlin PSAofrece tres opciones para las anotaciones:

- Bipolar o Unipolar para indicar la polaridad utilizada en el test.
- Personalizar, que permite indicar polaridad multisitio (es posible introducir hasta cuatro caracteres desde un teclado en pantalla).
- Ninguna anotación.

## Nota

El analizador Merlin PSArecupera los ajustes programados originalmente para los parámetros Amplitud de impulso y Anchura de impulso cuando los resultados del test se guardan o cuando la ventana Test de captura se cierra.

Para anotar los resultados:

1. Seleccione la casilla junto al resultado o los resultados.

Aparece una marca de selección junto a cada resultado del test.

2. Seleccione el botón Unipolar, Bipolar o Personalizar.

Si selecciona Personalizar, aparece un teclado en pantalla. Escriba cuatro caracteres y cierre la ventana. Todos los resultados seleccionados se anotan con la misma anotación.

Si selecciona Unipolar, todos los resultados seleccionados se anotan con "Uni".

Si selecciona Bipolar, todos los resultados seleccionados se anotan con "Bi".

Una vez que selecciona el botón, las marcas de selección se borran y las anotaciones se añaden al informe impreso.

3. Repita este procedimiento para diferentes cámaras y anotaciones.

4. Para borrar anotaciones, seleccione los resultados deseados y active el botón "Ninguna anotación".

5. Cierre la ventana para guardar los resultados y las anotaciones.

Acceso desde: Tests de cable> Botón Anotar resultados del test

# Parámetros adicionales

En la ventana Parámetros adicionales es posible seleccionar ajustes para los parámetros siguientes:

- Amplitud de impulso
- Anchura de impulso
- Refractario
- Sensibilidad
- Modo

I

ILYYE MEDI KOF RAD

ST JUDE MERICAL ARGENTINA S.A. Antonicelli Directo**l** Técnico

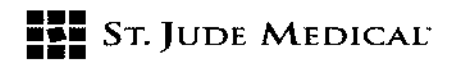

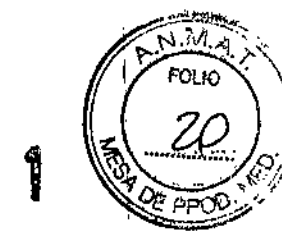

- Frecuencia básica
- Frecuencia máx. seguimiento
- Intervalo AV
- Estimulación V
- Detección V

• Ajustes avanzados. Seleccione el botón Ajustes avanzados para acceder al parámetro Atenuación de baja frecuencia.

Acceso desde: Tests del cable> Botón Parámetros adicionales

# Botones de detección ventricular

En los dispositivos TRC, la detección ventricular tiene lugar en una sola cámara. Para seleccionar la cámara que debe detectarse, active el botón de selección Detección V correspondiente de la parte inferior de la ventana Tests de cable.

Cuando se cambia el parámetro Estimulación V, el parámetro Detección V se programa automáticamente para ajustarse a la cámara seleccionada para Estimulación V. Manual de ayuda del Merlin™ PSA5-7

# Estimulaci6n en ráfaga

Puede utilizar la función de Estimulación en ráfaga para terminar una arritmia. la ventana Estimulación en ráfaga permite ajustar los parámetros siguientes:

- Cámara
- 5151
- Amplitud de impulso
- Anchura de impulso
- Frecuencia ventricular de apoyo (VOO)

## Instrucciones para estimulación en ráfaga

Para administrar estimulación en ráfaga:

1. Elija el botón de selección que indica la cámara que desea examinar (Aurícula o Ventrículo derecho).

2. Seleccione el parámetro 5151 para elegir el intervalo de estimulación en ráfaga .

• Seleccione el botón 5151 para abrir la ventana de selección de parámetros.

- Seleccione los botones + y - para aumentar o reducir el ajuste.

3. Seleccione los ajustes de Amplitud de impulso, Anchura de impulso y Frecuencia ventricular de apoyo (VOO).

los ajustes de Amplitud de impulso y Anchura de impulso seleccionados para la Estimulación en ráfaga son temporales. Una vez terminada la Estimulación en ráfaga, el analizador Merlin™ / PSArestablece los ajustes originales de Amplitud de impulso y Anchura de impulso.

4. Seleccione el botón Activar ráfaga.

5. Mantenga pulsado el botón Mantener pulsado para aplicar ráfagá para administrar la estimulación en ráfaga.

En la Pantalla de ritmo aparecen marcadores de ráfaga (ESTIM). El temporizador comienza  $\chi$ contar y continúa haciéndolo hasta que se suelta el botón Mantener pulsado para aplicar.

na S.A.

81 JUOEMEDlC' RO "NA S.A. Sebagiap Affionice III irector T coico

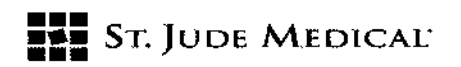

# ADVERTENCIA

Siempre debe haber a mano un desfibrilador externo de seguridad listo para su utilización inmediata.

la estimulaci6n en ráfaga debe ser realizada únicamente por médicos especializados en protocolos de inducción y reversión de taquicardia

#### Nota

La estimulación en ráfaga no está disponible en el ventrículo izquierdo. Si mantiene pulsado el botón durante más de 20 segundos, la Estimulación en ráfaga finaliza de forma automática.

6. Suelte el botón Mantener pulsado para aplicar ráfaga para finalizar la estimulación en ráfaga.

# Descripción de los modos

El analizador MerJin'" PSAse puede programar en los siguientes modos de funcionamiento.

## DDO (Estimulación, detección e inhibición bicamerales; seguimiento auricular)

000 es un modo de sincronización bicameral de base auricular en el que los aumentos o reducciones de la frecuencia auricular detectada se reproducen de forma similar en la frecuencia ventricular. Las ondas P o R detectadas inhiben los impulsos de salida, mientras que la ausencia de actividad intrínseca durante los periodos de alerta provoca el suministro de impulsos.

#### 001 (Estimulación, detección e inhibición bicamerales; sin seguimiento auricular)

DO! es un modo bicameral sin seguimiento en el que la actividad auricular detectada no ocasiona cambios en la sincronización. Lastaquicardias auriculares no producen aumentos en la frecuencia de estimulación.

#### 000 (Estimulación bicameral asíncrona)

En el modo *DDD,* el dispositivo estimula la aurícula y los ventrículos a la Frecuencia básica y el Intervalo AV programados con independencia de la actividad intrínseca. **PRECAUCIÓN** 

El modo *DDD* está destinado principalmente a un uso temporal. Su utilización a largo plazo podría dar lugar a estimulación competitiva e inducir taquiarritmias potencialmente peligrosas.

VDD (Estimulación ventricular; detección e inhibición bicamerales; seguimiento auricular) VDD es un modo de seguimiento auricular bicameral sin salida auricular en el que la estimulación ventricular se sincroniza con la actividad auricular intrínseca. El dispositivo detecta en la aurícula y los ventrículos, pero sólo estimula en los ventrículos.

\_ro vAL ARGENTINA S.A. ANORA LOZZ APODERADA

ST JUDE MEDICAL

1

i.

 $\vdots$ 

**∶** 

 $\ddagger$ 

I

I

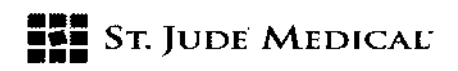

м FOLIC

#### WI (Estimulaci6n, detección e inhibición ventriculares)

En el modo VVI, el dispositivo estimula los ventrículos a la frecuencia programada en ausencia de eventos detectados. Si durante el periodo de alerta se produce un evento detectado, el dispositivo retiene el impulso y restablece la sincronización al comienzo del periodo refractario ventricular.

### VOO (Estimulación ventricular asfncrona)

En el modo VDO, el dispositivo estimula los ventrículos a la frecuencia programada con independencia del ritmo intrínseco.

# PRECAUCiÓN

El modo VOO está destinado principalmente a un uso temporal. Su utilización a largo plazo podría dar lugar a estimulación competitiva e inducir taquiarritmias potencialmente peligrosas.

#### AAI (Estimulación, detección e inhibición auriculares)

En el modo AAI, el dispositivo estimula la aurícula a la frecuencia programada si no se detectan eventos auriculares. Si durante el periodo de alerta se produce un evento detectado, el dispositivo retiene el impulso y restablece la sincronización al comienzo del periodo refractario auricular.

#### *ADD* (Estimulación auricular asíncrona)

En el modo AOa, el dispositivo estimula la aurícula a la frecuencia programada con independencia del ritmo intrínseco.

#### PRECAUCiÓN

El modo *ADa* está destinado principalmente a un uso tempora1. Su utilización a largo plazo podría dar lugar a estimulación competitiva e inducir taquiarritmias potencialmente peligrosas

#### 000

En este modo, el dispositivo desactiva la estimulación pero mantiene la detección y el registro de eventos detectados. Este modo sirve principalmente para la evaluación diagnóstica y el registro de actividad intrínseca de forma temporal.

#### PRECAUCiÓN

El modo ODa no se recomienda en pacientes dependientes del marca pasos o que puedan verse afectados incluso por una breve interrupción en el funcionamiento del dispositivo.

ST. JUDE MEDICAL A **IANDRA** ODERADA

ST JUDE MEDICAL ARGENTINA S.A. Director Tecnico

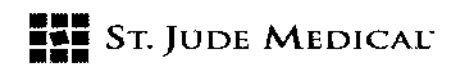

# Mantenimiento

Antes de utilizar el analizador Merlin PSA y cualquiera de sus accesorios, inspeccione visualmente cada elemento por si presenta daños.

, 1 5 1

I i !

> I I

> > I

ļ. i I I I I .<br>| I \

El analizador Merlín PSAy sus accesorios no contienen piezas que puedan ser reparadas por el usuario. No se requiere mantenimiento preventivo ni comprobaciones periódicas de seguridad. No modifique el analizador Merlín PSA ni sus accesorios. Si el Merlín PSA o sus accesorios presentan algún problema, póngase en contacto con el Servicio técnico

## Solución de problemas

#### Pérdida de comunicación

Si se interrumpe la comunicación entre el software PSAy el dispositivo Merlín PSA, por ejemplo, debido a una desconexión del cable, la estimulación en ráfagas se interrumpe y los ajustes de los parámetros no pueden cambiarse. En caso de una pérdida de comunicación, el Merlin PSAguarda los ajustes actuales de los parámetros y los restablece una vez recuperada la comunicación. El Merlin PSApresenta un mensaje de alerta al respecto. No es posible programar cuando se detecta un corte en la comunicación.

Para solucionar una pérdida de comunicación, apague el programador Merlin PCS, extraiga la unidad Merlin PSAdel compartimento de almacenamiento y vuelva a instalar el cable del Merlin PSAen el puerto PSAdel Merlin PCS.

#### Fallo del sistema

Cada vez que se enciende el programador Merlin PCS, el analizador Merlin PSA realiza una prueba de autodiagnóstico. Si la prueba falla, el programador Merlin PCS no inicia la sesión de PSA y el indicador LEOazur de la unidad no se ilumina. Póngase en contacto con el Servicio técnico. Si el programador Merlin PCSfalla durante una sesión de PSA,la unidad cambia al modo de estimulación segura.

#### Baterías gastadas

Las baterías son necesarias para el funcionamiento de seguridad en caso de un fallo del sistema.

#### Ruido de EGM

Para reducir el ruido en la pantalla de EGM causado por interferencia con la fuente de alimentación:

- Evite enrollar el cable de paciente y los adaptadores de cable .
- Mantenga el cable de paciente y los adaptadores separados del cable de alimentación.

/ APGERINA S.A. ST JUDE MEDICAL ffonicelli ector Tecnico